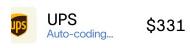

## Ramp Employee Training

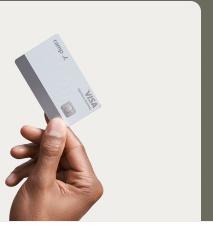

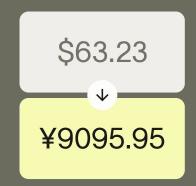

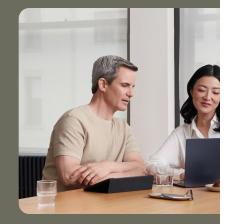

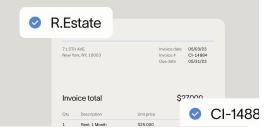

ramp 🟒

### Agenda

- <sup>01</sup> Employee Basics
- <sup>02</sup> Manager Basics
- <sup>03</sup> Platform Demo

## **Basics for Employees**

Accept your invite, get your cards, and submit policy requirements

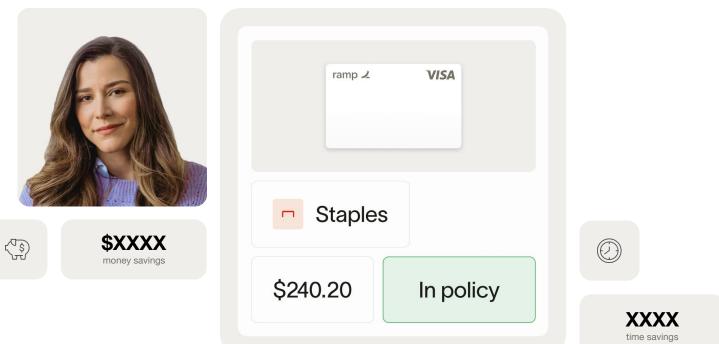

## Accepting your invite

#### Check your inbox for an email from Ramp

Look for the following in your inbox: Sender: communications@ramp.com Subject Line: "Join [Company Name] on Ramp"

#### Click on the "Accept Invite" button to create your account

Follow the prompts on screen to be guided through account creation and setup

ramp 1 Join Peter Robinson on Ramp. Peter Robinson (mhavandjianbegalli+owner@ramp.com) has invited you to join Mhavandjianbegalli's Pizza Watering Hole on Ramp. This invite will expire in 14 days, on Oct 03, 2023. If you have any questions or issues, please submit a ticket to our support team. Accept Invite Best. The Ramp Team Ramp Business Corporation 71 5th Avenue, 6th Floor, New York, NY 10003 Ramp Help Center ¥

## **Communication Preferences**

1

#### **Notification Formats**

SMS Email Push notifications (on mobile)

#### Recommendations

SMS or Push for physical card Email for virtual card(s) Email for weekly reminders and automatic receipt capture

#### How it works

Go to Settings >> Communication Preferences

| Q Search      | ∷<br>× K<br>1 | Settings<br>Personal Settings        |            |                    |              |
|---------------|---------------|--------------------------------------|------------|--------------------|--------------|
|               |               | Profile Banking Login Methods        | Delegation | Notifications      |              |
|               |               | Notification Type Personal           |            | SMS                | Email        |
|               |               | > Weekly Reminders for Missing Items |            | -                  |              |
|               |               | > Missing Items (In Person)          |            |                    |              |
|               |               | > Missing Items (Online)             |            |                    | $\checkmark$ |
|               |               | > Automatic Receipt Capture          |            | -                  |              |
|               |               | > Receipt Successfully Captured      |            | -                  | <b>V</b>     |
|               |               | Commoniting                          |            |                    |              |
|               |               | Commenting                           |            |                    |              |
|               |               | > New Mention                        |            |                    | $\checkmark$ |
| Settings      |               | > New Comment                        |            |                    |              |
| Personal Se   | ettings       |                                      |            |                    |              |
| Sign Out      | [→            | Marketing Emails                     | View mar   | rketing preference | es 7         |
| ♀ Refer & Ear | n             |                                      |            |                    |              |
| ⑦ Help        |               |                                      |            |                    |              |

## Adding other emails

You can add other emails to Ramp that you'd like to be able to forward receipts from.

1

#### How to set it up

Go to Settings >> Edit Profile >> add relevant emails under Receipt Forwarding

#### Important to Note

Your receipt will fail to match with the corresponding transaction if you forward it from an email that is not linked to your Ramp account

| 1                                                                                                    |      |                         |                                                             |                      |                                             |                                             |
|----------------------------------------------------------------------------------------------------|------|-------------------------|-------------------------------------------------------------|----------------------|---------------------------------------------|---------------------------------------------|
| Setup Guide Next: Get a quick tour of Ram                                                                         | np   | Settings<br>Personal Se | ettings                                                     |                      |                                             |                                             |
| Q Search                                                                                                    | * К  | Profile Banking         | Login Methods                                               | Delegation           | Notifications                               |                                             |
| <ul><li>☑ Inbox</li><li>∲ Insights</li><li>My Ramp</li></ul>                                                      | 999+ | PR Peter Rol<br>Owner   | binson                                                      |                      |                                             |                                             |
| <ul> <li>Transactions</li> <li>Cards</li> <li>Spend Programs</li> <li>Reimbursements</li> <li>Bill Pay</li> </ul> | 94   |                         | all address to forwards rece<br>n to your transactions. Add | my email. Z          | n Mili X                                    |                                             |
| Accounting                                                                                                    |      | Department<br>Executive | ÷                                                           |                      |                                             | ×                                           |
| 유 People<br>屇 Vendors                                                                                             |      | Phone Number<br>-       | Edit Pro                                                    |                      | np.com                                      |                                             |
|                                                                                                    |      | 🗹 Edit Profile          | First Name * Peter Email Address                            |                      | Last Name *<br>Robinson                     |                                             |
| Settings                                                                                                    |      |                         | mhavandjianbeg                                              | galli+owner@ram      | np.com                                      | 8                                           |
| Company Settings<br>Expense Policy                                                                                |      |                         | Country #<br>■US ~ PI                                       | hone Number          |                                             | Verify                                      |
| Integrations                                                                                                    |      |                         | Receipt F                                                   | orwarding            | a                                           |                                             |
| Personal Settings                                                                                                 |      |                         | Enter or paste er                                           |                      |                                             |                                             |
| Ramp Developer<br>Sign Out                                                                                        | [→   |                         |                                                             | om these email addre | esses will be automatically matche<br>ore Z | ed to your transactions or any transactions |
| ♀ Refer & Earn                                                                                                    |      |                         |                                                             |                      |                                             |                                             |
| ⑦ Help                                                                                                    |      |                         |                                                             |                      |                                             |                                             |
|                                                                                                    |      |                         |                                                             |                      |                                             |                                             |

|            | ramp     | 1      |             |           | <b>VIS</b><br>ture Busin |      |                 |
|------------|----------|--------|-------------|-----------|--------------------------|------|-----------------|
|            |          |        |             | (         |                          |      |                 |
|            |          |        |             |           |                          |      |                 |
| no Kitchen | \$120.24 | G      | irand Hotel | \$835.72  | 0                        | Lyft | <b>\$34.4</b> 8 |
|            | Parking  | Airlin | es 😣 El     | ectronics | 8 Clot                   | hing |                 |
|            |          |        |             |           |                          |      |                 |

## Using your new Ramp card

- 1 physical card and unlimited virtual cards/person
- If you were invited to receive physical card, it will arrive in 3-5 business days
- While you're waiting for your physical card you can go ahead and use the virtual card that was generated. Once your physical card arrives and you activate it, you can you that or the virtual card.
- Ramp cards work with Apple Wallet and Google Pay
- There may be category and/or merchant restrictions on your card(s) set by admins

| ramp 🖌                                                                                                    | VISA<br>Signature Business |
|----------------------------------------------------------------------------------------------------|----------------------------|
|                                                                                                    |                            |
|                                                                                                    |                            |
| Automatic card matching<br>Purchases with your physical card will be<br>You can always change the virtual card a |                            |

#### My Virtual Cards +

| T&E     |                 | Work From Home | ☆            | Ads                  | ☆               |
|---------|-----------------|----------------|--------------|----------------------|-----------------|
|         |                 |                |              | Merchant Restriction | ns              |
| \$35.56 | \$2,000 / Month | \$95.00        | \$100 / Year | \$300.00             | \$5,000 / Month |

## **Physical vs Virtual cards**

#### **Physical Card**

Use for any in-person transactions! Travel, Meals, etc.

#### Virtual Card(s)

Used for recurring business expenses like subscriptions, office equipment, etc. or individual purposes like benefits.

#### Important to Note

Different cards may be subject to different receipt and memo requirements. Ramp will remind you of what you need to submit by SMS, push or whatever you have configured.

Certain cards, such as subscription cards, can have restrictions that will make them not work on specific categories or will only work for a specific vendor. This makes them extra safe.

- 'oj- If you have multiple virtual cards, anything you buy with your physical card will be auto-matched to the right virtual card. When we're not sure, we'll message you to confirm, and you can reassign transactions if necessary.

## **Requesting virtual cards**

#### When?

If you need an expense or vendor specific card

### How?

- Log in
- Go to My Ramp
- Click the yellow button that says "Request Spend" on the top right of the screen
- Select "Virtual Card"
- Fill in desired spending details
- Submit for approval

| My Ramp                                                                                                    | Employee Handbook                                                             | Request Spend        |
|----------------------------------------------------------------------------------------------------|-------------------------------------------------------------------------------|----------------------|
| My Physical Card                                                                                                    | Learning & Development         Ω         Work From Home         Ω         Ads | All virtual cards →  |
| Recent Activity                                                                                                    | •<br>New Virtual Card                                                         | ×                    |
| Search & Filter<br>Transactions Massing Items<br>405 0                                                                                                    | Card Name (Required)                                                          |                      |
| Merchant     AirCanada     Approved - Akrines                                                                                                    | Amount (Required) USD V Frequ                                                 | ency (Require V      |
| Budder Chibing Cent     Moulder Chibing Cent     Moulder Chibing Cent     Moulder Chibing     Moulder Chib     Moulder Chib     Moulder Chib     Apple     Apple     Apple     Apple | What for?<br>Reason (Required)                                                |                      |
|                                                                                                    | Additional Options                                                            | ~                    |
|                                                                                                    | Advanced Controls                                                             | ~                    |
|                                                                                                    | What fields are required?                                                     | ~                    |
|                                                                                                    | Who needs to review?                                                          | ~                    |
|                                                                                                    | Accounting                                                                    | ~                    |
|                                                                                                    | Cancel                                                                        | Request Virtual Card |

ノ 日 My Ramp

Settings
 Refer and Earn
 Help

## **Receipt matching - SMS**

#### How it works?

Respond to Ramp's automated text, follow the instructions on how to submit info in that text message

-/c/- Pro Tip: Save our number in your phone: HIRAMP (447-267) or 516-284-1304

Or text us directly at any time with a picture of your receipt(s)

In order to submit a memo, you'll need to respond to our automated text requesting a memo. You can't just text us at any time to submit memos to past transactions

| <text><text><text><image/><image/></text></text></text>                                                                     |
|----------------------------------------------------------------------------------------------------|
| for \$50.24 requires a receipt and a memo.<br>Please reply with a picture or email receipts@tryramp.com and we'll match it. |
| receipts@tryramp.com and we'll match it.                                                                                    |
| Receipt matched!                                                                                                    |
| Receipt matched!                                                                                                    |
|                                                                                                    |
| Lunch with candidate                                                                                                    |
|                                                                                                    |
|                                                                                                    |
|                                                                                                    |

## **Receipt matching - Email**

#### How it works?

- Wait for Ramp to email you about your online purchase
- Attach receipts/invoices to this email if prompted (we accept PDF, JPG, and PNG images)
- Type your memo directly into the memo box in the body of the email, then click "Submit"

You can also forward receipts/invoice to receipts@ramp.com

- Can be in the body of the email or attached
- You can send more than one receipt in the same email
- Include a memo by writing "Memo: enter memo here" into the body of the email but this workflow only works when sending individual receipts

-☆
 Add your personal email to your Ramp account so you can submit receipts from there as well. Settings >> Edit Profile

ramp 🖌

## Action required for your Amazon transaction

Hi Manasi,

A payment was made on your virtual card for \$75.00 at Amazon. Ramp Business Corporation's expense policy requires a receipt for transactions above \$75.00 and a memo for transactions above \$75.00.

Please reply to this email with a receipt for your transaction, or forward the receipt to <u>receipts@ramp.com</u>. Sign in to your dashboard to add a memo.

#### Transaction with Missing Items

| Amazon                                               |         |
|------------------------------------------------------|---------|
| 12/02/2020 · General Merchandise · Missing: Receipt, | \$75.00 |
| Memo                                                 |         |

Type your memo here

Submit

Email Your Receipt

Resolve on your Dashboard

Ramp Business Corporation 36 E 12th St, Floor 3, New York, NY 10003

## **Receipt matching - Mobile App**

#### How it works?

- Download the iOS or Android app in the App store
- Click the transaction and attach an existing photo or take a photo within the app
- Type your memo into the memo field

| 9:41                                           | <b>—</b> † In.               |
|------------------------------------------------|------------------------------|
| Pull down to capture receipts                  | (H)                          |
| Cards                                          |                              |
| Learning & Development                         |                              |
| <b>\$1,556.22 remaining</b><br>\$2,500 / Month |                              |
| Activity                                       |                              |
| IKEA<br>Yesterday - Pending review             | \$2,399.90<br>Virtual        |
| KEA<br>Yesterday - Approved                    | \$22.33<br>Physical          |
| Yesterday - Auto-flagged                       | <b>\$2,399.90</b><br>Virtual |
| IKEA<br>Yesterday - Flagged                    | \$2,399.90<br>Virtual        |
| IKEA<br>Yesterday · Auto-approved              | \$2,3+                       |
|                                                | \$399.65                     |

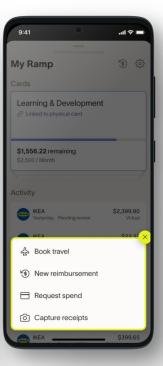

## Submitting reimbursements

#### How it works

- Log in
- Go to Reimbursements
- Click the yellow button that says "Create Reimbursement" on the top right of the screen
- Fill in required information
- Submit for approval
- Managers will review, edit, approve, or reject
- Once approved, you will receive your payment within 2-3 days
  - -orally contraction of the second second se

Cash tips can be recorded manually on the receipt

| Over etc. Delively une et                                   |             |                                     |                                         |      |
|-------------------------------------------------------------|-------------|-------------------------------------|-----------------------------------------|------|
| Create Reimburse                                            | me          | ÷                                   |                                         | ×    |
| Upload Mileage Manual                                       |             | Create Reir                         | mbursement                              |      |
| Start location                                              |             | Upload Mileage                      | Manual                                  |      |
| •                                                           | ,           | Merchant (Required)                 |                                         | ~    |
| <ul> <li>Destination</li> </ul>                             | Unit        | Amount (Required)                   | Currency*<br>CAD                        | ~    |
| Distance (Required)                                         | Kilom       | Transaction Date                    |                                         | ₿    |
| Transaction Date                                            |             | Memo                                |                                         |      |
| Memo                                                        |             |                                     |                                         |      |
|                                                             |             | Eg. "Traveling to NYC for client me | eeting"                                 |      |
| Eg. "Traveling to NYC for client meeting"                   | ,           | What is it for?                     |                                         |      |
| What is it for?                                             | L           | Limit                               |                                         | ~    |
| Limit                                                       |             | (Optional) Enter an Amount and Tran | nsaction Date before selecting a limit. |      |
| (Optional) Enter an Amount and Transaction Date before sele | cting a lir |                                     | e?                                      | ×    |
| ♣ Is this a travel expense?                                 | н.          | Receipt                             |                                         |      |
| Receipt                                                     |             | Necelpt                             |                                         |      |
|                                                             |             |                                     |                                         |      |
|                                                             | ck here     |                                     |                                         |      |
| Back                                                        |             | •                                   |                                         |      |
|                                                             |             | Back                                | ✓ Saved Duplicate Sut                   | bmit |

## **Coding your transactions**

#### What is means

Assigning information to a transaction to tell your finance team how to account for that expense

#### How it works

- Card Level Rules automate coding of some fields
- **Manual coding** All manual coding has to be done on either the Ramp dashboard or IOS mobile app:
- SMS and Email notifications will contain a hyperlink that will open the relevant transaction in Ramp on your web browser
- Ramp App will indicate your transactions missing items

| Policy<br>Prepaid requires Re           | ceipt. Mem | o. Category                      | P      |
|-----------------------------------------|------------|----------------------------------|--------|
| Transaction State                       | 00.04.000  |                                  |        |
| Auto-Approved                           |            |                                  |        |
| Policy Requirements                     |            |                                  |        |
| ③ 2 Missing Policy Require              | ments      |                                  |        |
| - Receipt                               |            |                                  |        |
| – Memo                                  |            |                                  |        |
| <ul> <li>Accounting Category</li> </ul> |            |                                  |        |
| ✓ Accounting Expense                    | Department |                                  |        |
| Dismiss Requirements                    | Ļ          |                                  |        |
| Receipts                                |            | Search for this transaction in G | mail 7 |
|                                         | ∴ Drop fi  | ies or click here to upload      |        |

## **Flagging transactions**

#### **Reasons to flag**

- Accidental (personal charge)
- Dispute (possible fraud)
- Out of Policy (Card Managers + Admins only)

#### How it works

- Click on the transaction in your Ramp dashboard
- Scroll to the bottom of the transaction window that pops up
- Click the red Flag button and select the relevant flag type

| \$7.00                                                                                    |                |              |   |  |
|-------------------------------------------------------------------------------------------|----------------|--------------|---|--|
| eptember 16, 2023 at 4:52                                                                 | 2 AM           |              |   |  |
| Overview Activit                                                                          | У              |              |   |  |
|                                                                                           |                |              |   |  |
| Jean Brown                                                                                |                |              |   |  |
| 🖯 General Expenses C                                                                      | ard (4064)     |              |   |  |
|                                                                                           | alu (4004)     |              |   |  |
|                                                                                           | aid (4004)     |              |   |  |
|                                                                                           | aid (4004)     |              |   |  |
| Amazon Tips                                                                               | alu (4004)     |              |   |  |
| Amazon Tips                                                                               |                | com/gp/prime | C |  |
| Amazon Tips                                                                               |                | com/gp/prime | C |  |
| Amazon Tips                                                                               |                | com/gp/prime | Z |  |
| Amazon Tips                                                                               |                | com/gp/prime | ß |  |
| Amazon Tips AMAZON TIPS General Merchandis Change Limit                                   | e C-3 amazon.c | com/gp/prime | ß |  |
| Amazon Tips<br>AMAZON TIPS<br>General Merchandis                                          | e C-3 amazon.c | com/gp/prime | C |  |
| Amazon Tips AMAZON TIPS General Merchandis Change Limit                                   | e C-3 amazon.c | com/gp/prime | Z |  |
| Amazon Tips<br>AMAZON TIPS<br>General Merchandis<br>Change Limit<br>Report Incorrect Info | e CƏ amazon.c  | com/gp/prime | ß |  |

## **Communications from Ramp**

| Card limit warnings                                                                                                    | Out of policy                                                                                                    | Updates                                                                                                    | Approvals                                                                                                    |
|----------------------------------------------------------------------------------------------------|----------------------------------------------------------------------------------------------------|----------------------------------------------------------------------------------------------------|----------------------------------------------------------------------------------------------------|
| Table Card has reached 90.0% of its limit         Haopon         This is findity reminder that you've reached 90.0% of your monthly card finance conset will starbing adjustmatically declined.         Your monthly balance resets on Apr 01, 2022.         Your monthly this card or issue a new one from your dashboard.         Yourn tablest         Yourn tablest | <section-header><section-header><section-header><text><text><text><text></text></text></text></text></section-header></section-header></section-header> | An update to your "Wellness Benefit" card.         Hi Nokolas,         An admin has made changes to your "Welness Benefit" card. We've outlined to changes to your "Welness Benefit" card. We've outlined to change store out an administration of the store outlined to change store out an administration.         Card Details:         This card can spend on:         All categories and all merchants.         Card Name       Wellness Benefit         Spend Limit       \$100.00 Monthly         Policy       General Expense - Client Spend         Anto Lock Date       Mer 12, 2024         Card Type       Virtual         Transaction Amount Limit       Nore | Your card request was approved         Hi Zelma,         Your request for a "Gas Card" card was approved.         Card Details:         This card can spend on:         All categories and all merchants.         Card Name       Gas Card         Spend Limit       \$100.00 Monthly         Policy       General Expenses         Auto-Lock Date       No Date |
| \$73.80 \$80.00 Card Type Virtual Card Type T&E Card Spend Limit \$80.00 Auto-Lock No Date Increase Limit                                                                                                    | Best,<br>The Ramp Team<br>Rang Business Corporation<br>71 Stit Avenue, Kith Floor, New York, NY 10003                                                   | Surrenson Precy:  Client Spend  Receipt  required for transactions above \$150.00  Memo  Nore  Access Card                                                                                                    | Card Type Virtual Submission Paley General Expenses Receipt required for transactions above \$75.00 Access Card                                                                                                    |

## **Basics for Managers**

Transaction and reimbursement reviews, approvals, and policy

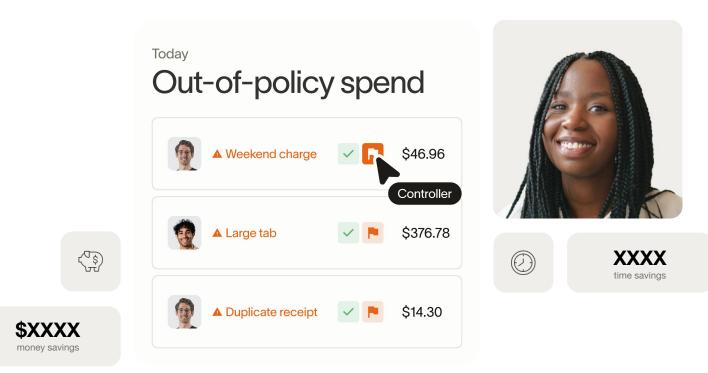

## Manager review

#### When?

If you need an expense or vendor specific card

#### How it Works

• Review your team's transactions to ensure they are legitimate, on budget and fulfill all required documentation

• Transactions >> Needs Review or Inbox

#### Actions to take:

• **Approve** - Transactions that have receipt, memo, coding and are legitimate business expenses

• Flag - Transactions that are not legitimate business expenses or you need additional context

• Wait - Transactions that are missing receipt, memo and coding. Ramp will automatically remind employees so you don't have to!

-Constrained filters: My Team, Submission Policy Complete

| 2                                            | D           |                     |                 |                                                              |                |                                                                                                    |                                          |                    |                                          |                    |                            |                                |                 |              |                               |                           |                     |
|----------------------------------------------|-------------|---------------------|-----------------|--------------------------------------------------------------|----------------|----------------------------------------------------------------------------------------------------|------------------------------------------|--------------------|------------------------------------------|--------------------|----------------------------|--------------------------------|-----------------|--------------|-------------------------------|---------------------------|---------------------|
| Setup Guide<br>Next Get a quick tour of Ramp |             |                     |                 | eds Re                                                       | evie           | w                                                                                                    |                                          |                    |                                          |                    |                            |                                |                 |              |                               |                           |                     |
| Q. Search                                    | н к         |                     |                 |                                                              |                |                                                                                                    |                                          |                    |                                          |                    |                            |                                |                 |              |                               |                           |                     |
| 🗟 Inbox                                      | 847         |                     |                 | earch & Filter                                               |                | ~ Dat                                                                                                    | e Range                                  |                    | B \$ & & & O                             | 8                  |                            |                                |                 |              |                               | +                         |                     |
| & Insights                                   |             |                     | Total Co<br>677 | urt.                                                         |                |                                                                                                    |                                          |                    |                                          |                    |                            |                                |                 |              | \$3                           | Total Amour<br>258,785.63 | 8                   |
| 🖽 My Ramp                                    |             | D                   | Date            |                                                              |                | Amount                                                                                                    | Cardholder                               |                    | Policy Information                       |                    | Unit                       | Receipt                        | Moreo           |              |                               | Rag or App                | rove                |
| ③ Transactions                               |             |                     | Robert's        | trip to Newark 🖞                                             | k              |                                                                                                    |                                          |                    |                                          |                    |                            |                                |                 |              |                               |                           |                     |
| Overview                                     |             |                     |                 | Experimobil                                                  |                | \$16.33                                                                                                    | Robert William                           |                    |                                          |                    | Wellness                   |                                | Travel          |              |                               |                           | 1.                  |
| Needs Review                                 |             |                     | 0               | 09/16/2023 Fuel an<br>Requirements Comp                      | nd Ga<br>pleto | \$16.33                                                                                                    | Hobert Williams<br>Manager: John Johnson |                    | -                                        |                    | Vinual - 3983              | 8 -                            | Travel          |              | e                             | P                         |                     |
| Out of Policy<br>Declined                    |             | ٥                   | MP              | Miemi Parking Au<br>09/35/2023 - Parking<br>Requirements Com | g Ro<br>girla  | \$3.75                                                                                                    | Robert William<br>Manager: John          | 16<br>Johnson      | -                                        |                    | Wellness<br>Vinuel-3963    | 8 -                            | Travel          |              | e                             | P                         | 1                   |
| Cards     Reimburgements                     |             | •                   | -               | Soho Beach Hou<br>03/15/2023 - Restau<br>Requirements Com    | urarfa         | \$20.40                                                                                                    | Robert William<br>Manager: John          |                    | -                                        |                    | Wellness<br>Vinual - 3963  | 8 -                            | Lunch           |              | e                             | P                         |                     |
| % Team                                       |             | •                   | MP              | Miami Parking Au<br>03/14/2023 - Parking<br>Requirements Com |                | \$6.50                                                                                                    | Robert William<br>Manager: John          | tá<br>Iohnson      | -                                        |                    | Welfness<br>Virtual - 3983 | 8 -                            | Parking at Gr   | ensier. Offi | ce buildout 🖉                 | P -                       |                     |
| Vendors                                      | 1           |                     |                 |                                                              |                |                                                                                                    |                                          |                    |                                          |                    |                            |                                |                 |              |                               |                           |                     |
|                                              | Q S<br>@ Ir | earch               | ck tour of      | × K<br>847                                                   | Tot            | Card Requests                                                                                                    |                                          | v Date             |                                          | Purchase Orders    | R. 0 B                     |                                |                 |              |                               |                           | ی .<br>Total Amount |
| Settings                                     |             | ly Ramp             |                 |                                                              | 67             | 77                                                                                                    |                                          |                    |                                          |                    |                            |                                |                 |              |                               | \$                        | 258,785.63          |
| Ω Refer & Earn                               |             |                     |                 |                                                              | Da             | 69                                                                                                    |                                          | Amount             | Cardholder                               | Policy Information |                            | Link                           |                 | Receipt      | Meno                          |                           | Flag or Approve     |
| Help                                         |             | ansact              | ions            |                                                              | Robe           | ert's trip to News                                                                                                    | ek 🕀                                     |                    |                                          |                    |                            |                                |                 |              |                               |                           |                     |
|                                              | 19 C        |                     | sements         |                                                              | • 6            | Extormob<br>co/10/2023<br>Requirement                                                                                                    | I<br>Fuel and Gs<br>s Complete           | \$16.33            | Robert Williams<br>Menager: John Johnson | -                  |                            | Wellness<br>Virtual - 3063     | 8               | -            | Travel                        | ß                         | P 🗸 :               |
|                                              | ,R. 1       |                     |                 |                                                              |                | P Miami Park<br>09/10/2023<br>Pequinament                                                                                                    | Parking - Bo.,                           | \$3.75             | Robert Williams<br>Manager: John Johnson | -                  |                            | Wellness<br>Virtual - 3963     |                 | -            | Travel                        | ß                         | P 🗸 :               |
|                                              | E V         | endors              |                 |                                                              | •              | Soho Beac<br>09/16/2023<br>Requirement                                                                                                    | Restourants.                             | \$20.40            | Robert Williams<br>Manager: John Johnson | -                  |                            | Wellness<br>Virtual - 3983     | •               | -            | Lunch                         | Ľ                         | P 🗸 :               |
|                                              |             |                     |                 |                                                              |                | P Miami Park<br>09/14/2023<br>Requirement                                                                                                    | ing Author<br>Parking - Ro<br>s Complete | \$6.50             | Robert Williams<br>Manager: John Johnson | -                  |                            | Wellness<br>Virtual - 3563     | 8               | -            | Parking at Gensler. Office bu | ldout 🕑                   | P 🗸 !               |
|                                              |             |                     |                 |                                                              | Ans            | a's trip to Detroit                                                                                                    | ¢                                        |                    |                                          |                    |                            |                                |                 |              |                               |                           |                     |
|                                              |             |                     |                 |                                                              | •              | Sweetgree<br>co/15/20223<br>Requirement                                                                                                    | Restaurants.                             | \$16.88            | Anna Miller<br>Menager: John Johnson     | -                  |                            | SaaS<br>Vinual - 2837          | 8               | -            | -                             | ß                         | P 🗸 :               |
|                                              |             |                     |                 |                                                              | C Kevi         | n's trip to Las Ve                                                                                                    | gas, San Franci                          | ico, and Baltimore | 4                                        |                    |                            |                                |                 |              |                               |                           |                     |
|                                              |             | ettings<br>efer & F | am              |                                                              | • <b>z</b>     | Duane Rea     Overage     Overage | Supernerk                                | \$3.26             | Kevin Davis<br>Manager: John Johnson     | -                  |                            | Work From Ho<br>Virtual - 3503 | <sup>me</sup> = | -            | -                             | e                         | P 🗸 :               |
|                                              | © H         |                     |                 |                                                              | 🗆 Sele         | ct 50 transaction                                                                                                    | is .                                     |                    |                                          |                    |                            |                                |                 |              |                               | 1-50 a                    | 677 transactions →  |

| 1                                                                       |     |         |                                                                            |                     |                                          |                    |                            |    |        |                                     |            |            |                           |  |
|-------------------------------------------------------------------------|-----|---------|----------------------------------------------------------------------------|---------------------|------------------------------------------|--------------------|----------------------------|----|--------|-------------------------------------|------------|------------|---------------------------|--|
| <ul> <li>Setup Guide</li> <li>Next: Get a quick tour of Ramp</li> </ul> | E   |         | Inbox 170                                                                  |                     |                                          |                    |                            |    |        |                                     |            |            |                           |  |
|                                                                         | -   |         | Card Requests 15 Tra                                                       | ansactions          | Reimbursements 155                       | Purchase Orders    |                            |    |        |                                     |            |            |                           |  |
| Q Search                                                                | × K |         |                                                                            |                     |                                          |                    |                            |    |        |                                     |            |            |                           |  |
| 🗠 Inbox                                                                 | 847 |         | Q Search & Filter                                                          | ✓ Date              | late Range 🛱 \$ (Ar) AN Ø 🗎              |                    |                            |    |        |                                     |            |            | Ŀ                         |  |
| <ul><li></li></ul>                                                      |     |         | Total Count<br>677                                                         |                     |                                          |                    |                            |    |        |                                     |            |            | Total Amount \$258,785.63 |  |
| ,                                                                       |     | _       | Date                                                                       | Amount              | Cardholder                               | Policy Information | Limit                      | Re | eceipt | Memo                                |            | Flag or Ap | prove                     |  |
| Transactions                                                            |     | elect 4 | Robert's trip to Newark 🖧                                                  |                     |                                          |                    |                            |    |        |                                     |            |            |                           |  |
| <ul> <li>Cards</li> <li>Reimbursements</li> </ul>                       | 9   | 2       | Exxonmobil<br>09/16/2023 · Fuel and Ga<br>Requirements Complete            | \$16.33             | Robert Williams<br>Manager: John Johnson | -                  | Wellness<br>Virtual - 3983 | 8  | -      | Travel                              | C          | 9          | - :                       |  |
| ి. Team                                                                 | 9   |         | Miami Parking Author<br>09/16/2023 - Parking - Ro<br>Requirements Complete | \$3.75              | Robert Williams<br>Manager: John Johnson | -                  | Wellness<br>Virtual - 3983 | 8  | -      | Travel                              | C          | 9          | -                         |  |
| 🖬 Vendors                                                               | -   |         | Soho Beach House<br>09/16/2023 - Restaurants<br>Requirements Complete      | \$20.40             | Robert Williams<br>Manager: John Johnson | -                  | Wellness<br>Virtual · 3983 | 8  | -      | Lunch                               | C          | 9          | × :                       |  |
|                                                                         | 0   |         | Miami Parking Author<br>09/14/2023 · Parking · Ro<br>Requirements Complete | \$6.50              | Robert Williams<br>Manager: John Johnson | -                  | Wellness<br>Virtual - 3983 | 8  | -      | Parking at Gensler. Office buildout | C          | 9          | - :                       |  |
|                                                                         | 1   |         | nna's trip to Detroit 🖧                                                    |                     |                                          |                    |                            |    |        |                                     |            |            |                           |  |
|                                                                         | l   |         | Sweetgreen<br>09/15/2023 · Restaurants<br>Requirements Complete            | \$16.88             | Anna Miller<br>Manager: John Johnson     | -                  | SaaS<br>Virtual - 2837     | 8  | -      | -                                   | (          | 9          | - :                       |  |
| Settings                                                                | 1   | ПК      | évin's trip to Las Vegas, San Franc                                        | isco, and Baltimore | - L                                      |                    |                            |    |        |                                     |            |            |                           |  |
| ♀ Refer & Earn                                                          |     |         | Duane Reade                                                                | \$3.26              | Kevin Davis                              | -                  | Work From Home             | 8  | _      | _                                   | ſ          |            |                           |  |
| ⑦ Help                                                                  |     |         | transactions selected (select all 50                                       |                     |                                          |                    |                            |    | _      | Remine                              | I (0) Flag |            | ove (4)                   |  |

## Manager review

#### **Resolving out of policy transactions**

Flagged transactions can be found via Transactions >> Out of Policy

Pending - Current Out of Policy flags that still require action

Resolved - Past Out of Policy flags that have been handled

Resolve an Out of Policy transaction when manager has the context they need and provides their approval

| 2                                           |             |           | Transactions                                                 |                  |                                      |                   |                  |                                    |   |         |                             |           |             |
|---------------------------------------------|-------------|-----------|--------------------------------------------------------------|------------------|--------------------------------------|-------------------|------------------|------------------------------------|---|---------|-----------------------------|-----------|-------------|
| Setup Guide     Next: Get a quick tour of I | lamp        |           | Out of Policy                                                | ,                |                                      |                   |                  |                                    |   |         |                             |           |             |
| Q Search                                    | ж К         |           | Pending Resolved                                             |                  |                                      |                   |                  |                                    |   |         |                             |           |             |
| 🔂 Inbox                                     | 847         |           |                                                              |                  |                                      |                   |                  |                                    |   |         |                             |           |             |
| ♦ Insights                                  |             |           | Q. Search & Filter                                           | ∨ Da             | te Range                             | = \$ .            | <b>a</b> 4 8 %   |                                    |   |         |                             |           | ±           |
| 🗄 My Ramp                                   |             |           | 22                                                           |                  |                                      |                   |                  |                                    |   |         |                             |           | 586.10      |
| Transactions                                |             | ۰         | Date                                                         | Amount           | Cardholder                           | Policy Informatio |                  | Linit                              |   | Receipt | Memo                        |           | Resolution  |
| Overview<br>Needs Review                    |             |           | CD Cafe Du Monde<br>09/16/2023 - Restaurants<br>Auto-Flagged | \$33.73          | Linda Brown<br>Manager: John Johnson | Per Diem S        | aend Above \$150 | Wellness<br>Virtual - 7562         |   | -       | -                           | Ľ         | Resolve ~   |
| Out of Policy                               |             |           | Panther Coffee                                               |                  | A                                    |                   | 1500W \$150      | Wellness<br>Virtual - 3983         | 8 | _       | Percliem                    | ß         | Resolve     |
| Declined                                    | ÷           |           |                                                              |                  |                                      | ×                 |                  | General Expenses                   |   |         |                             |           |             |
| 9 Cards                                     | \$12        | 8.8       | 88                                                           |                  |                                      |                   | bove \$150       | Virtual - 5731                     | • | -       | Lunch with partner          | Ľ         | Resolve ~   |
| Reimbursem                                  | Septemb     | er 16, 2  | 023 at 7:34 PM                                               |                  |                                      |                   | bowe \$190)      | SaaS<br>Virtual - 2837             |   | -       | -                           | ß         | Resolve ~   |
| R, Team                                     | Overvie     | w         | Activity                                                     |                  |                                      |                   | bove \$150       | SeeS<br>Virtual - 2704             |   | _       | https://www.prnewswire.com/ | C         | Resolve ~   |
| Vendors                                     |             |           |                                                              |                  |                                      |                   |                  |                                    |   |         |                             |           |             |
|                                             |             | ew Yorl   | trip to New York                                             |                  | 66                                   | View Trip         | bowe \$150       | Office Supplies<br>Virtual - 2498  | 8 | -       | -                           | C         | Resolve ~   |
|                                             | <u>(a)</u>  |           |                                                              |                  |                                      |                   | bove \$150       | General Expenses<br>Virtual - 2449 | 8 | -       | -                           | C         | Resolve ~   |
|                                             | O Per       | Diem :    | Spend Above \$150                                            |                  |                                      |                   | (bows \$150)     | Wellness                           | 8 |         | Travel                      | C         | Resolve ~   |
| Settings                                    | LB Li       | nda B     | irown →                                                      |                  |                                      |                   |                  | Virtual - 3983                     | 0 |         | have                        |           | herove -    |
| Ω Refer & Eam                               | 🖯 Ge        | neral E   | xpenses Card (5731) 😨                                        |                  |                                      |                   | bove \$150       | Wellness<br>Virtual - 3983         |   | -       | Travel                      | C         | Resolve ~   |
| 3) Help                                     | Tr          | ie Sm     | iith →                                                       |                  |                                      |                   |                  |                                    |   | -       | Request Repa                | yment (1) | Approve (1) |
|                                             | U THE       | SMITH     |                                                              |                  |                                      |                   |                  |                                    |   |         |                             |           |             |
|                                             | © Re        | staurar   | G9 thesmithrestaura                                          | ni.com           | 2                                    |                   |                  |                                    |   |         |                             |           |             |
|                                             | Transaction |           | ind                                                          |                  |                                      |                   |                  |                                    |   |         |                             |           |             |
|                                             |             | Thugg     |                                                              |                  |                                      |                   |                  |                                    |   |         |                             |           |             |
|                                             | 6           | Policy    | Requirements Complete                                        |                  |                                      |                   |                  |                                    |   |         |                             |           |             |
|                                             |             |           |                                                              |                  |                                      |                   |                  |                                    |   |         |                             |           |             |
|                                             |             |           |                                                              |                  |                                      |                   |                  |                                    |   |         |                             |           |             |
|                                             |             |           | ⊥ Upload a                                                   | photo of you     | r receipt                            |                   |                  |                                    |   |         |                             |           |             |
|                                             |             |           |                                                              |                  |                                      |                   |                  |                                    |   |         |                             |           |             |
|                                             |             | forward   | email receipts to receipts@ramp.c                            | om 2 or text HIR | AMP (447267)                         |                   |                  |                                    |   |         |                             |           |             |
|                                             |             |           | s transaction in Gmail 7                                     |                  |                                      |                   |                  |                                    |   |         |                             |           |             |
|                                             | Search      | n for thi |                                                              |                  |                                      |                   |                  |                                    |   |         |                             |           |             |
|                                             | Search      | h for thi | s transaction in Gmail 2                                     | Rer              | quest Repayment 🔞                    | Approve 🗸         |                  |                                    |   |         |                             |           |             |

# Thank you.

ramp 🟒